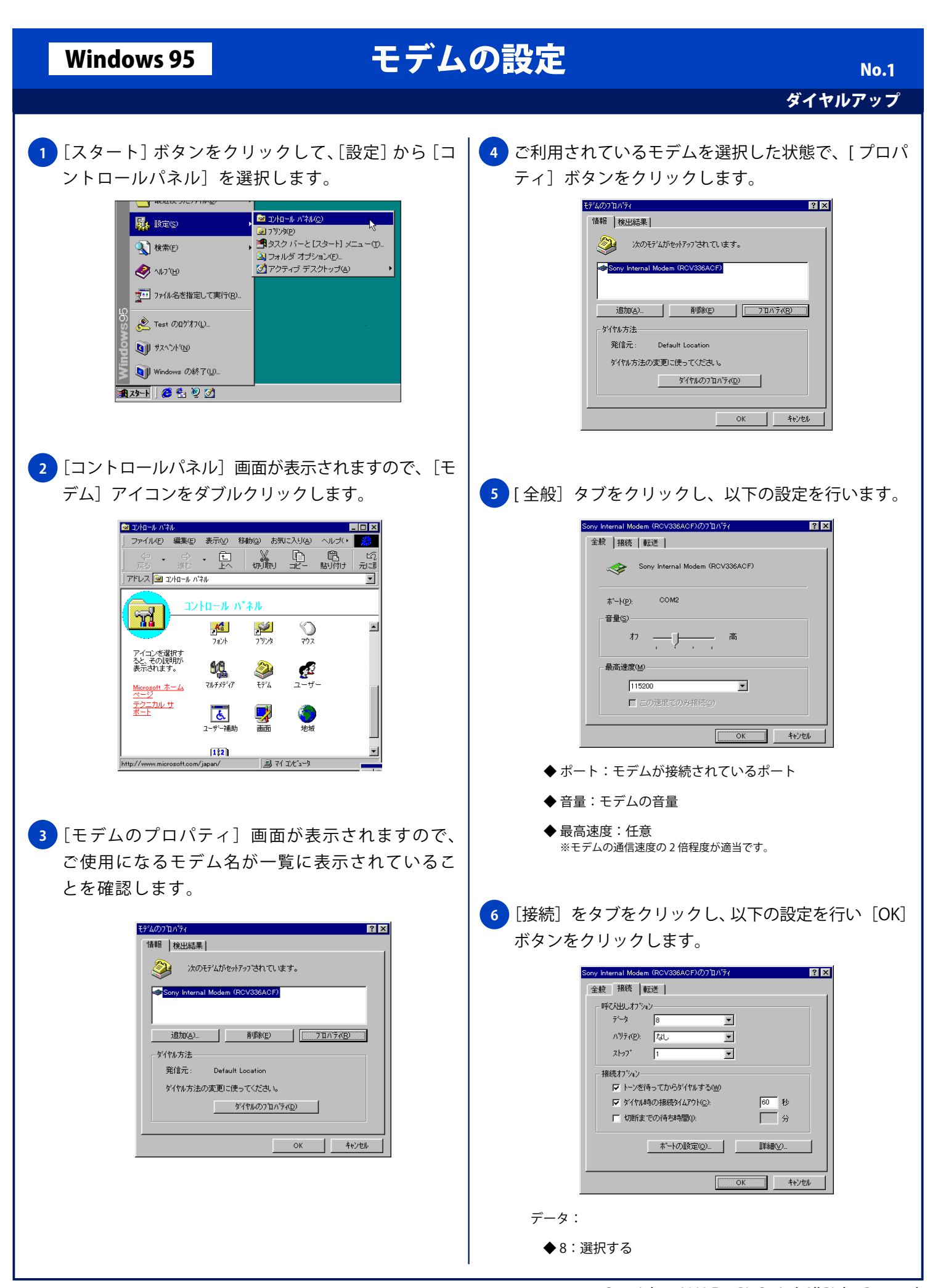

Copyright © 2002 FreeBit Co.,Ltd. All Rights Reserved.

## Windows 95 **セデムの設定**

パリティ:

- ◆なし:選択する
- ストップ:
- ◆1:選択する
- 接続オプション:
	- ◆ トーンを待ってからダイヤルする:チェックする。 ※ゼロ発信が必要な回線ではチェックしない
	- ◆ ダイヤル時の接続タイムアウト:チェックしない
	- ◆ 切断までの待ち時間:チェックしない

<mark>7)</mark>[検出結果] タブをクリックし、ご利用されるモデム がインストールされているポートを選択した状態で、 [詳細情報]ボタンをクリックします。

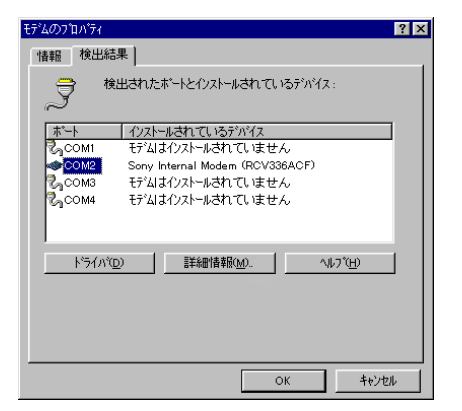

<mark>8 )</mark>[コマンド]、[応答] 欄に文字が表示されれば、 パソコンとモデムとの間の通信はできる状態に なっています。[OK] ボタンをクリックし終了し ます。

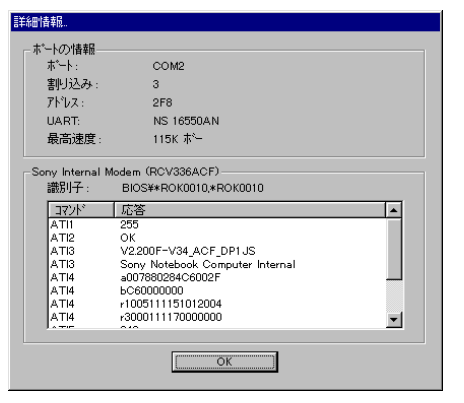

※一覧に利用されるモデムが表示されていない場合や、[詳細情報]の画面 が開かずに、[モデムが応答しません]などのエラーになるときには、 モデムのマニュアルをご参照の上、セットアップを完了してください。